# 20/07/2021

## QUELQUES PRINCIPES DANS L'ANIMATION D'UNE CLASSE VIRTUELLE

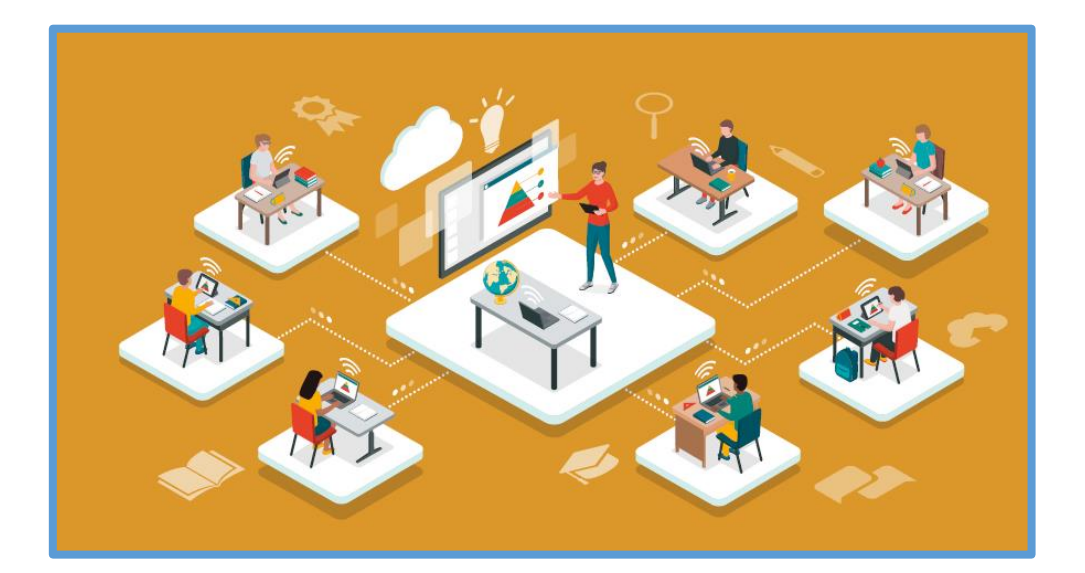

Frederique PALLAIS

## Table des matières

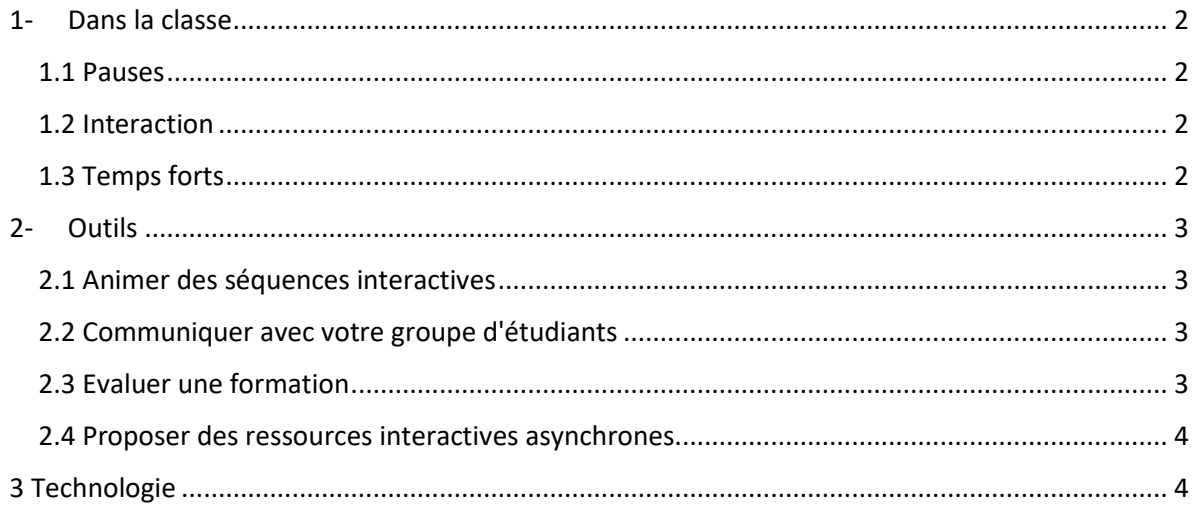

Il est important dans une classe virtuelle de *granulaires* et de rythmer votre formation en grains de 10- 15 minutes environ, suivis de grains d'interaction.

## <span id="page-2-0"></span>1- Dans la classe

## <span id="page-2-1"></span>1.1 Pauses

## Imposez **une pause de 10 à 15 minutes toutes les heures**.

Limitez les séquences de cours à **maximum 2h00 à 2h30**.

### **Le** *timing typique d'une matinée* **en classe virtuelle:**

- $\checkmark$  Prévoyez de vous connecter 15 minutes avant le début de la classe virtuelle
- $\checkmark$  Démarrez à l'heure
- $\checkmark$  Animez pendant 1h maximum
- $\checkmark$  Imposez une pause de 15 minutes (donnez l'heure de reprise)
- $\checkmark$  Reprenez votre animation pendant 1h maximum
- $\checkmark$  Imposez une pause de 15 minutes
- $\checkmark$  Dernière séquence d'animation 30 min max

### <span id="page-2-2"></span>1.2 Interaction

Il est important de mettre beaucoup d'interactivité quand on anime une classe virtuelle.

Toutes les 10 minutes proposez une interaction ! Celle-ci peut prendre plusieurs formes de la plus simple à la plus complexe.

- $\checkmark$  Simplement demandez si les étudiants suivent, s'ils vont bien, s'ils sont toujours là. *Vous avez-des questions ? Ça va vous suivez*
- Répondez aux questions des participants qu'ils posent dans la **zone de chat** pendant votre intervention. Les participants peuvent également se répondre entre eux et converser via cette zone.
- Utilisez le **tableau blanc** (comme un *paper board*) pour expliquer certaines notions. N'hésitez pas à demander aux participants d'interagir avec vous sur votre tableau blanc.
- Demandez à un participant de **prendre la parole** pour répondre à une question ou pour préciser un élément.
- $\checkmark$
- $\checkmark$  Demandez-leur de réagir en utilisant les émoticônes "OK" / "NOK"
- $\checkmark$  Posez une question et attendez leurs réponses dans la zone de conversation
- Organisez un quiz à distance avec *Wooclap* par exemple pour faire la synthèse d'une séquence
- Préparez un travail en sous-groupe. Chaque groupe présentera ensuite ses résultats au groupe complet par partage d'écran.

## <span id="page-2-3"></span>1.3 Temps forts

Les trois temps autour de votre classe virtuelle.

## **AVANT :**

Présentez les objectifs de votre classe virtuelle.

Envoyez les éléments en amont pour que vos étudiants puissent se connecter facilement et donnez-leur les consignes à suivre durant votre cours (couper votre micro, lever la main pour prendre la parole,)

## **PENDANT :**

Interagissez au maximum ! Vous êtes **animateur** d'une classe virtuelle.

#### **PENSE BETE**

- Allumer votre caméra, cela permettra d'apporter une véritable présence humaine pour vos étudiants.
- $\checkmark$  Utiliser le pointeur (ou la souris) pendant que vous expliquez des éléments à l'écran; vos étudiants vous suivront mieux.
- $\checkmark$  Être dynamique: il faut que votre enthousiasme "traverse" l'écran.
- $\checkmark$  Mettre le maximum d'énergie : c'est presque comme être comédien dans une pièce de théâtre, il faut exagérer pour faire passer des émotions.

### **APRES :**

Proposez un court travail de synthèse en asynchrone pour ancrer les points clefs de votre séance.

Gardez le contact avec vos étudiants par l'intermédiaire d'un forum par exemple

### 2- Outils

<span id="page-3-0"></span>**Quatre usages** qui vous permettront d'apporter de l'interaction dans vos classes virtuelles.

#### <span id="page-3-1"></span>2.1 Animer des séquences interactives

Proposez un quiz, un vrai/faux, une session de brainstorming, une révision d'une séquence en utilisant un outil complémentaire d'animation synchrone. WOOCLAP

#### <span id="page-3-2"></span>2.2 Communiquer avec votre groupe d'étudiants

Avant, pendant ou après votre classe virtuelle, gardez le contact avec votre groupe d'apprenant à l'aide d'un chat et créer sur votre cours Moodle un forum, Il permettra de

Suivre le groupe, de discuter avec lui, de lui passer des ressources complémentaires et un enseignement par les pairs.

MOODLE - TEAMS

### <span id="page-3-3"></span>2.3 Evaluer une formation

Utilisez un outil de quiz ou de sondage asynchrone pour évaluer les acquis de vos étudiants. N'hésitez pas également de faire un sondage après votre classe virtuelle pour avoir un retour et leur niveau de satisfaction. (Vous avez à disposition sur Moodle un questionnaire pour l'évaluation de votre cours)

MOODLE – TEAMS- WOOCLAP

### <span id="page-4-0"></span>2.4 Proposer des ressources interactives asynchrones

En fin de classe virtuelle proposez un exercice court à réaliser pour Ancrer les points clefs.

## <span id="page-4-1"></span>3 Technologie

Les éléments "techniques" nécessaires pour animer votre classe virtuelle :

- **Un logiciel de classe virtuelle** *complet* adapté à votre nombre de participants avec un tableau blanc – chat- partage d'écran - la possibilité de faire des sous-groupes de travail avec un bouton "tout le monde muet".
- **Une plateforme lms :** Moodle pour déposer les cours